Sistema Serie CD2 DeviceNet **Manuale di installazione** rev. 1.1 93-7510-0017 **CA** pagina 1/27

**Serie CD2** 

Manuale di funzionamento elettrico

# **Nodo Fieldbus DEVICENET**

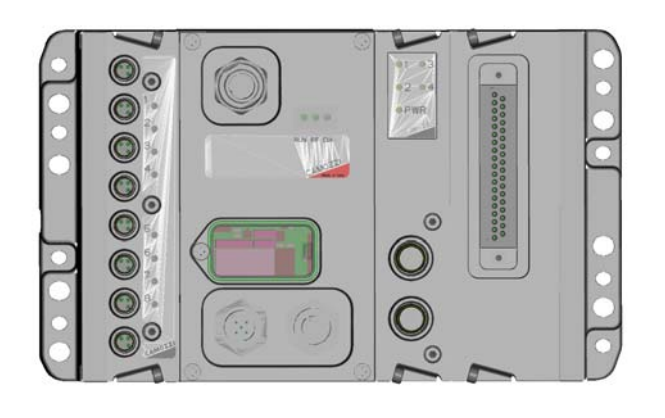

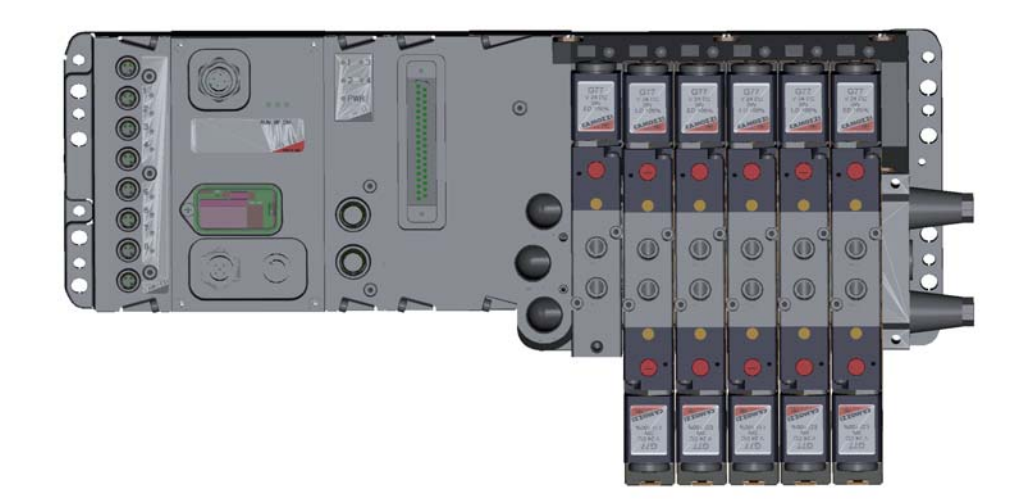

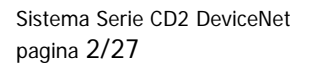

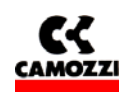

#### **Istruzioni di sicurezza**

Per usare questo prodotto in modo sicuro, è richiesta una conoscenza base di impianti pneumatici, incluso i materiali, le tubazioni, i sistemi elettrici e meccanici (ISO 4414 \*1 JIS B 8370 \*2).

Camozzi S.p.A. declina qualsiasi responsabilità per danni causati da persone sprovviste di tale conoscenza o da uso improprio del prodotto.

Data l'ampiezza dei campi di applicazione della Serie CD2, non è possibile elencare dettagliatamente i singoli casi.

Le condizioni di impiego e la configurazione del sistema di valvole Serie CD2, definite dall'utente, potrebbero pregiudicarne le prestazioni, o causare danni. Conseguentemente, prima di fare l'ordine, occorre verificare se il prodotto è conforme alle esigenze applicative, e come utilizzarlo in modo appropriato.

Questo prodotto incorpora numerose funzioni e meccanismi di sicurezza.

Tuttavia, un utilizzo improprio potrebbe causare danni. Per prevenire tali incidenti vi preghiamo di **leggere attentamente questo manuale per un utilizzo corretto del prodotto.**

Vi preghiamo di rispettare le precauzioni all'uso descritte in questo manuale, così come le seguenti istruzioni. Gli avvisi sono classificati nei seguenti 3 gruppi:

 "AVVISO/PRUDENZA", "AVVERTIMENTO/ATTENZIONE" e "PERICOLO", per identificare il livello di pericolo ed il possibile rischio che rappresentano.

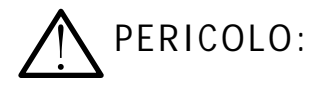

La mancata attenzione agli avvisi di PERICOLO in condizioni estreme potrebbe causare una situazione da cui risultino lesioni gravi o la morte.

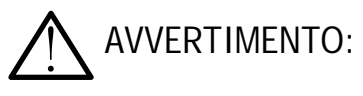

AVVISO: !

La mancata attenzione agli avvisi di AVVERTIMENTO/ATTENZIONE può causare lesioni gravi o la morte.

La mancata attenzione agli avvisi di AVVISI/PRUDENZA potrebbe risultare in lesioni o danni agli impianti.

\*1) ISO 4414: Pneumatica •••. Regole generali per l'applicazione degli impianti nei sistemi di trasmissione e di comando.

\*2) JIS B 8370: Normativa per sistemi pneumatici

### **Normative**

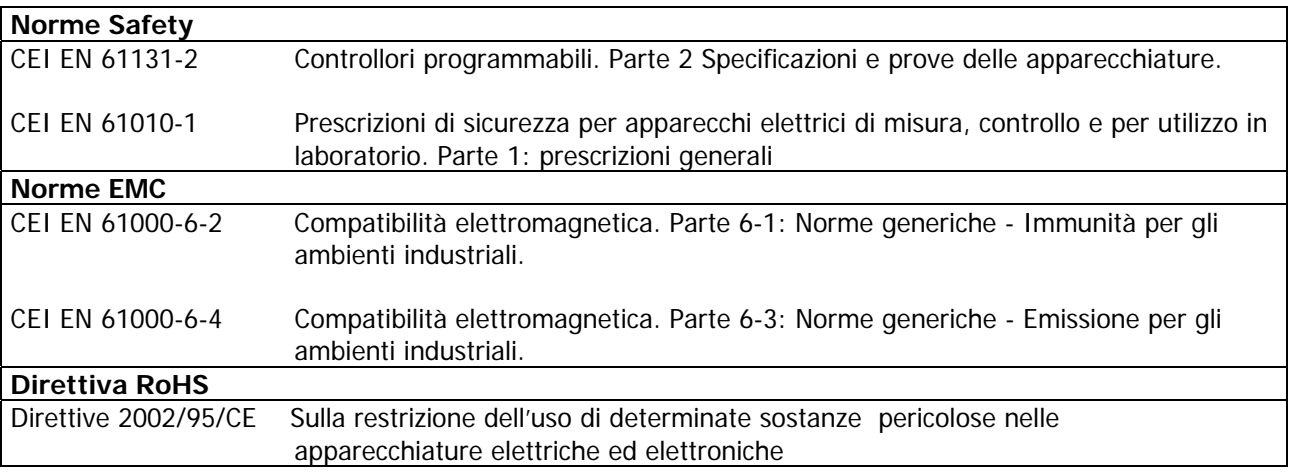

#### **Smaltimento**

Smaltire l'apparecchio e l'imballo nel rispetto delle norme vigenti nel proprio paese

1. DESCRIZIONE GLOBALE DEL SISTEMA SERIE CD2...............................................................................5

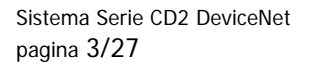

**Indice generale:** 

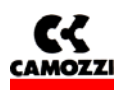

2.2.3 Piedinatura connettori Modulo Iniziale Serie CD2.....................................................................10 2.2.4 Impostazione selettori rotativi del modulo iniziale per indirizzo DeviceNet: ................................10

2.3.4 Esempio di connessione dei moduli DIGITAL IN SPI ................................................................12 2.3.5 Accessori dei moduli DIGITAL IN SPI .....................................................................................12

2.4.1 Caratteristiche del modulo uscite DIGITAL OUT SPI USCITE GENERICHE ..................................13

37 POLI .......................14 37 POLI .............................15

2.5.6 Esempio di connessione dei moduli DIGITAL OUT SPI SUB-D 37 POLI ......................................15

3. INSTALLAZIONE..............................................................................................................................17

3.2.3 Interfaccia DeviceNet ...........................................................................................................18 3.2.4 Terminazione DeviceNet .......................................................................................................19

4.1 Informazioni generali..................................................................................................................23

alimentazione del

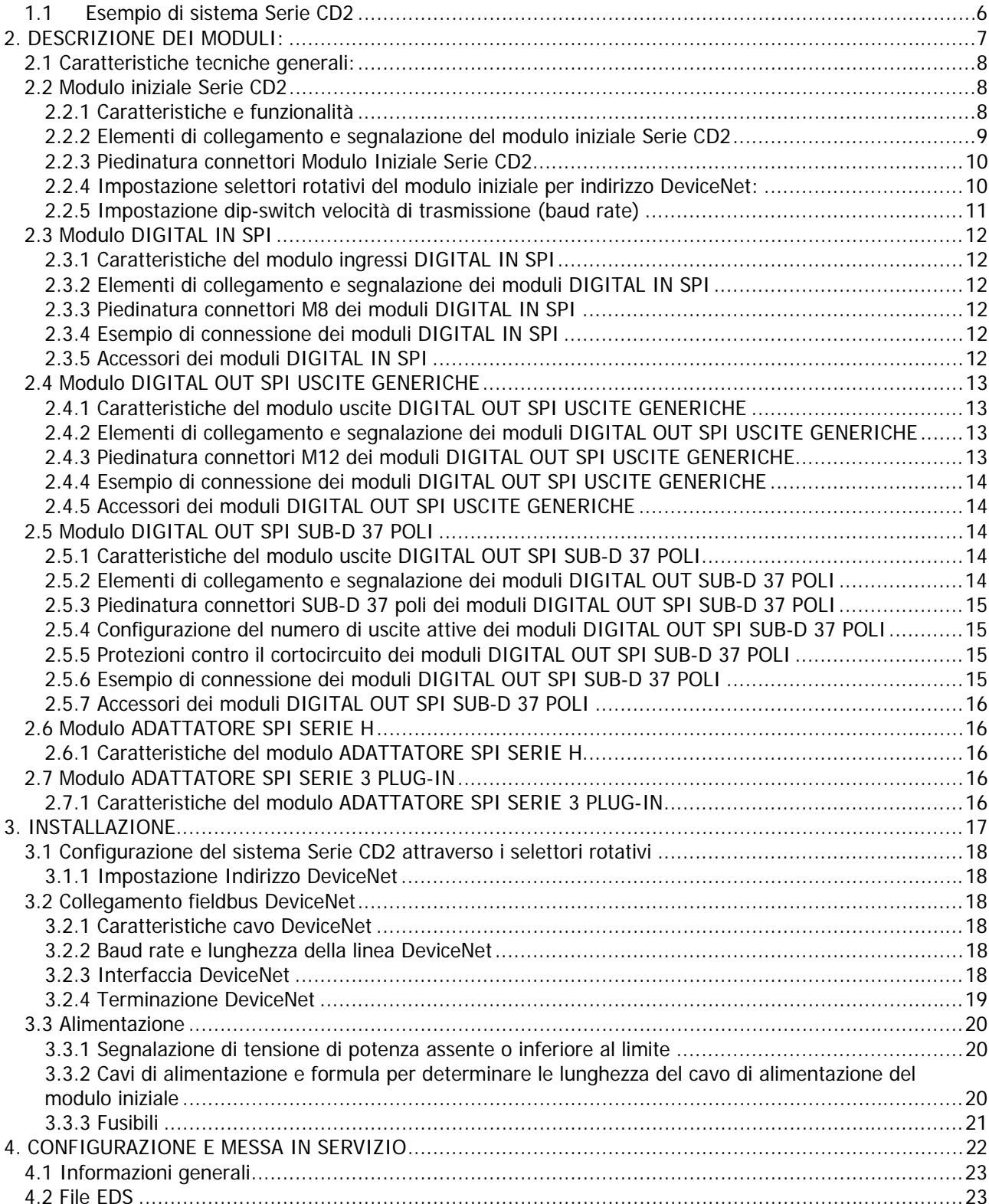

4.3 Configurazione...........................................................................................................................23 4.4 Messa in servizio del nodo Serie CD2 ...........................................................................................24 5. DIAGNOSTICA ................................................................................................................................25 5.1 Possibilità di diagnostica .............................................................................................................25 5.2 Diagnostica attraverso i led (Ricerca guasti) .................................................................................25 5.3 Byte di Diagnostica.....................................................................................................................27

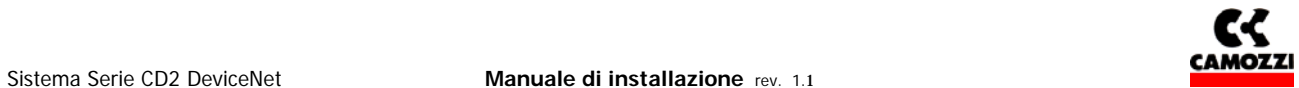

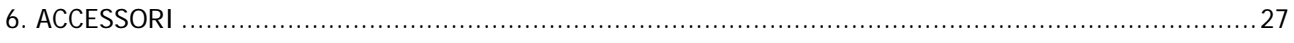

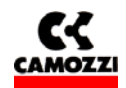

## **1. DESCRIZIONE GLOBALE DEL SISTEMA SERIE CD2**

Il sistema Serie CD2 consente di pilotare e gestire l'attivazione di uscite secondo i comandi ricevuti dal bus esterno DeviceNet e di riversare sul bus esterno le informazioni di diagnostica previste per il sistema e gli ingressi digitali.

Il sistema è formato da un Modulo Iniziale (dispositivo slave DeviceNet) che comunica con un Master DeviceNet tramite bus fino a 500 Kb/s (selezione manuale della velocità).

Sul lato destro del modulo iniziale è possibile collegare dei "Moduli uscita SPI" e dei "Moduli adattatori SPI" che consentono di collegare in modo solidale all'isola alcune serie di valvole. In ogni caso questi moduli riceveranno l'alimentazione direttamente dal modulo iniziale.

Sul lato sinistro del modulo iniziale è possibile collegare dei "Moduli ingressi SPI" che riceveranno l'alimentazione direttamente dal modulo iniziale.

pagina 6/27

Sistema Serie CD2 DeviceNet **Manuale di installazione** rev. 1.1

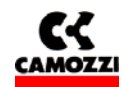

#### **1.1 Esempio di sistema Serie CD2**

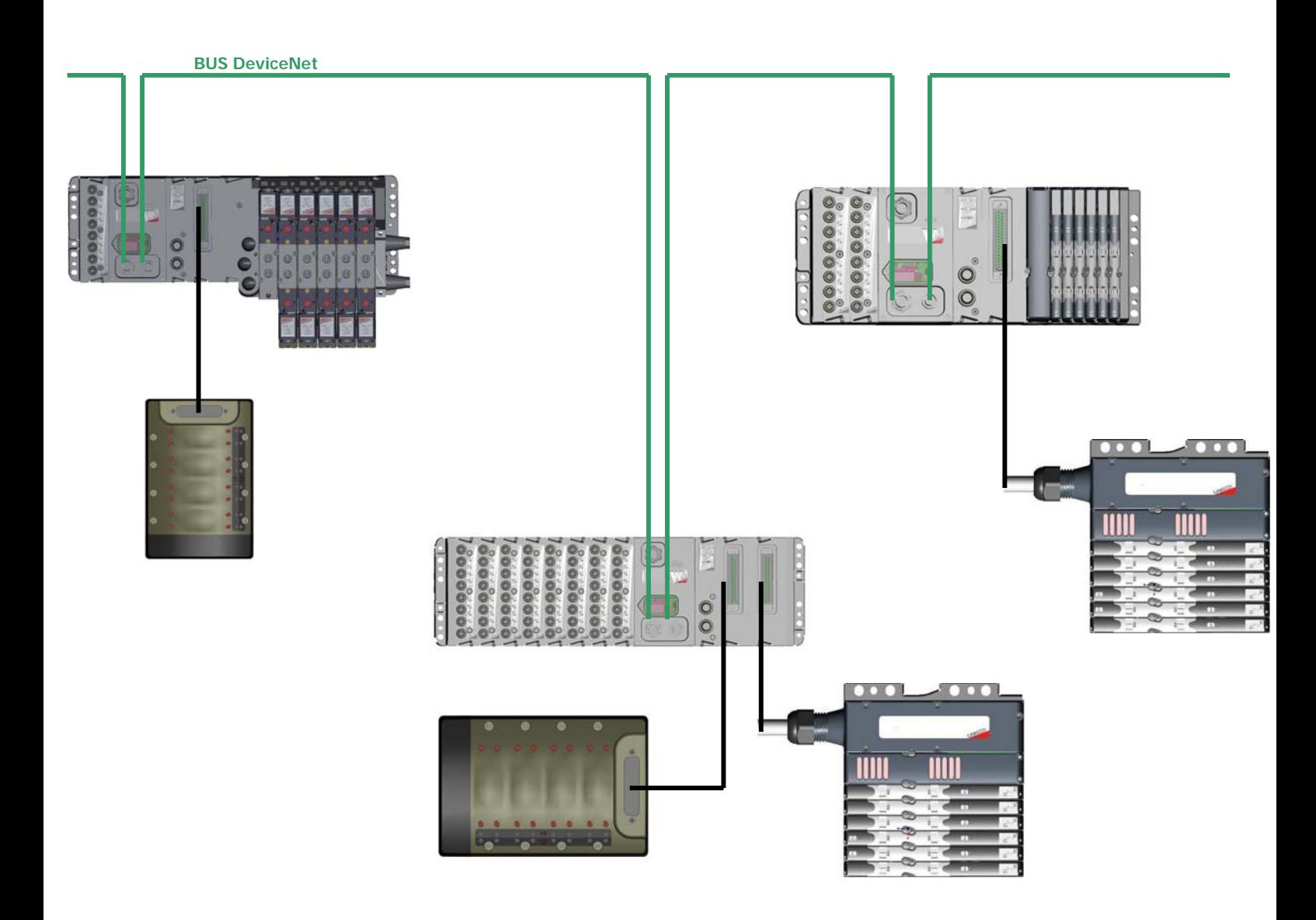

Nella figura è rappresentato un esempio di sistema Serie CD2 costituito da:

- Modulo iniziale con un Modulo ingressi Digital IN, un Modulo Uscite Generiche, un Modulo Uscite Sub-D 37 Poli, un Modulo Adattatore Serie 3 Plug-in e un'isola di valvole Serie 3 Plug-in. Al Modulo Uscite Sub-D 37 Poli è collegata un'isola multipolare Serie Y.
- Modulo iniziale con 8 Moduli ingressi Digital IN, un Modulo Uscite Generiche, due Moduli Uscite Sub-D 37 Poli. Ai due Moduli Uscite Sub-D 37 Poli sono collegati rispettivamente un'isola multipolare Serie Y e un'isola multipolare Serie H.
- Modulo iniziale con 2 Moduli ingressi Digital IN, un Modulo Uscite Generiche, un Modulo Uscite Sub-D 37 Poli, un Modulo Adattatore Serie H e un'isola di valvole Serie H. Al Modulo Uscite Sub-D 37 Poli è collegata un'isola multipolare Serie H.

I moduli iniziali sono collegati al seriale DeviceNet.

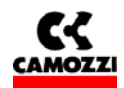

# **2. DESCRIZIONE DEI MODULI**:

### **Indice**

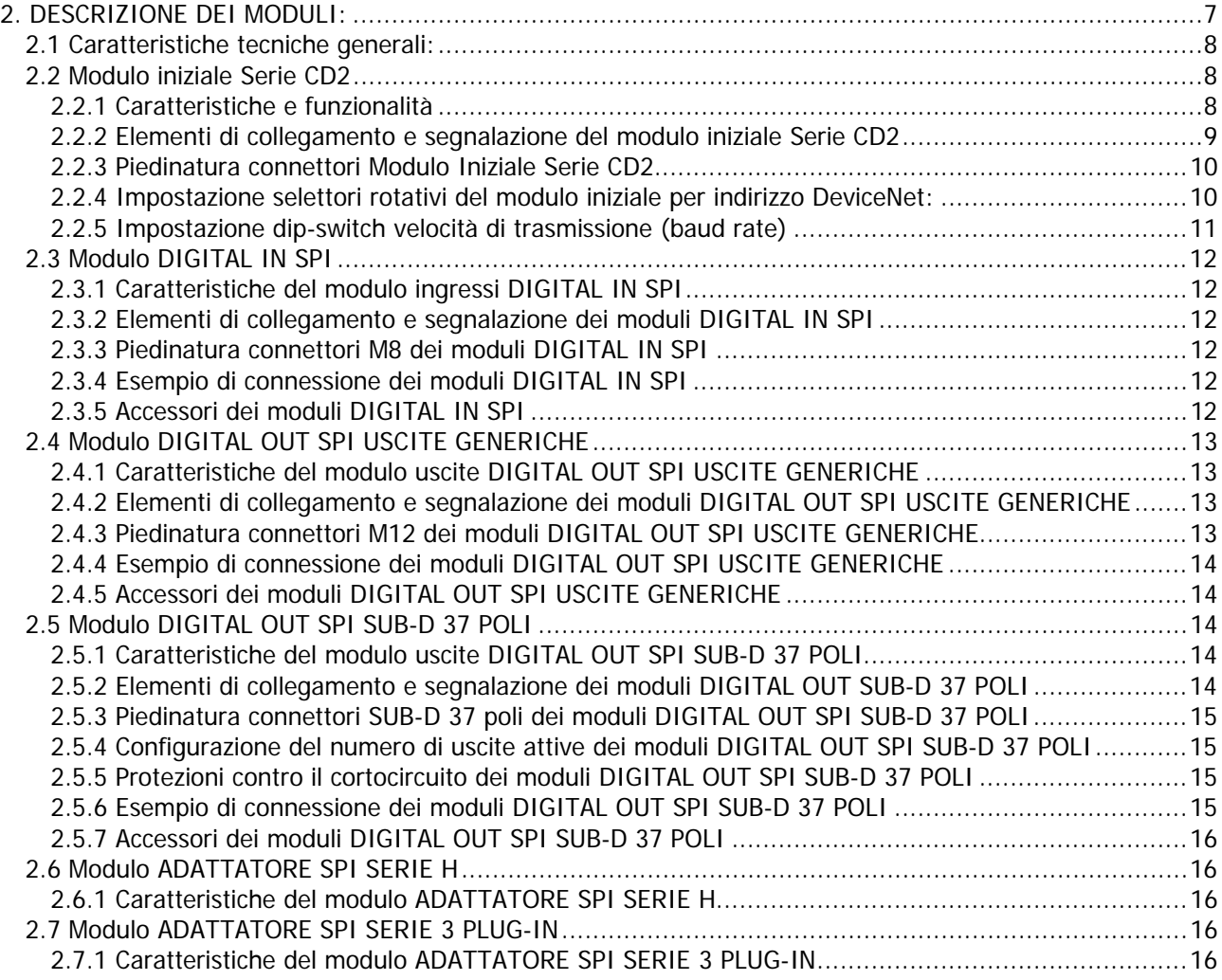

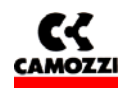

#### **2.1 Caratteristiche tecniche generali:**

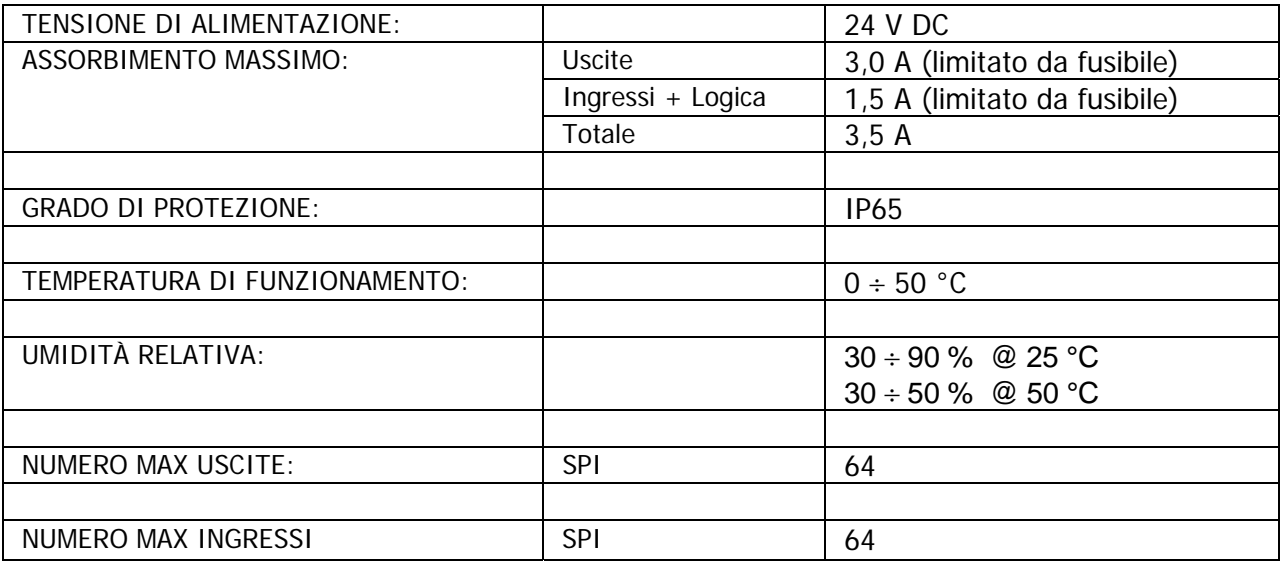

#### **2.2 Modulo iniziale Serie CD2**

#### **2.2.1 Caratteristiche e funzionalità**

Il modulo iniziale Serie CD2 ha le seguenti caratteristiche:

- comunica tramite protocollo DeviceNet con il Master DeviceNet
- comunica tramite RS 232 con un PC esterno per l'aggiornamento del FW sul modulo iniziale stesso
- □ gestisce tramite un sottoseriale SPI un massimo di 64 uscite
- riceve l'alimentazione per le uscite da una sorgente 24 Vdc con connessione di terra (Vcc di potenza)
- gestisce tramite un sottoseriale SPI un massimo di 64 ingressi digitali
- riceve l'alimentazione per l'elettronica e gli ingressi da una sorgente 24 Vdc con connessione di terra (Vcc di logica)

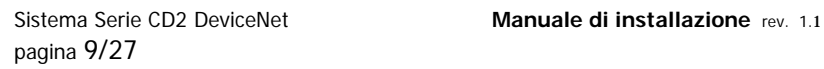

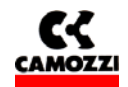

### **2.2.2 Elementi di collegamento e segnalazione del modulo iniziale Serie CD2**

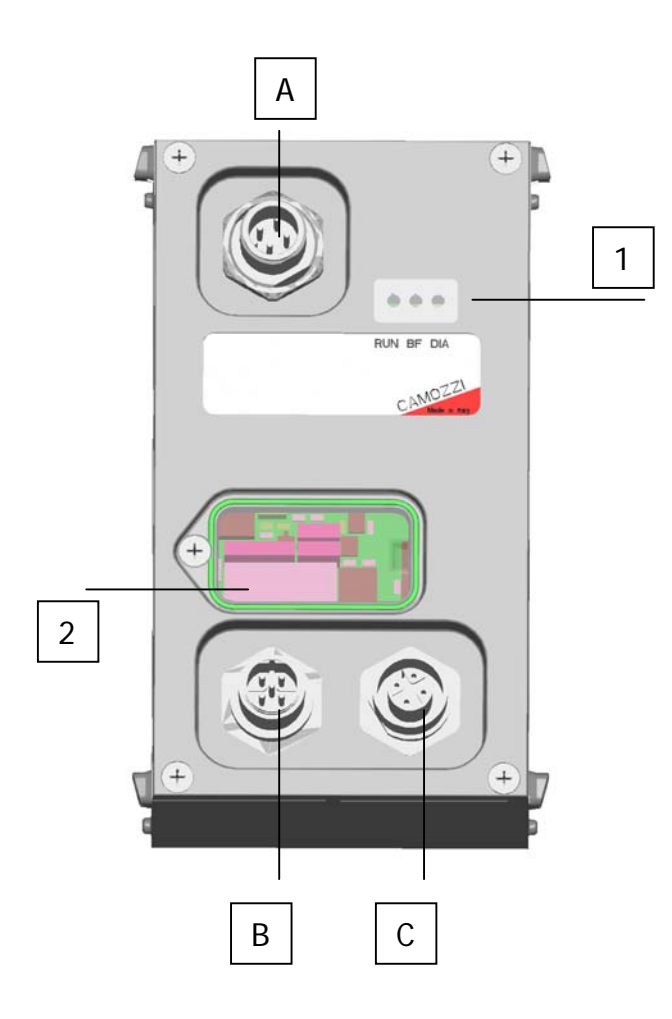

- 1: LED di stato
- 2: Selettori rotativi per l'impostazione dell'indirizzo DeviceNet e dip-switch per l'impostazione della velocità di trasmissione del bus (baud rate)
- A: Connettore Alimentazione (M12 Maschio 4 poli)
- B: Connettore per collegamento del bus in ingresso al nodo (M12 Maschio 5 poli)
- C: Connettore per il collegamento del bus in uscita dal nodo (M12 Femmina 5 poli)

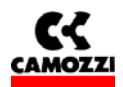

### **2.2.3 Piedinatura connettori Modulo Iniziale Serie CD2**

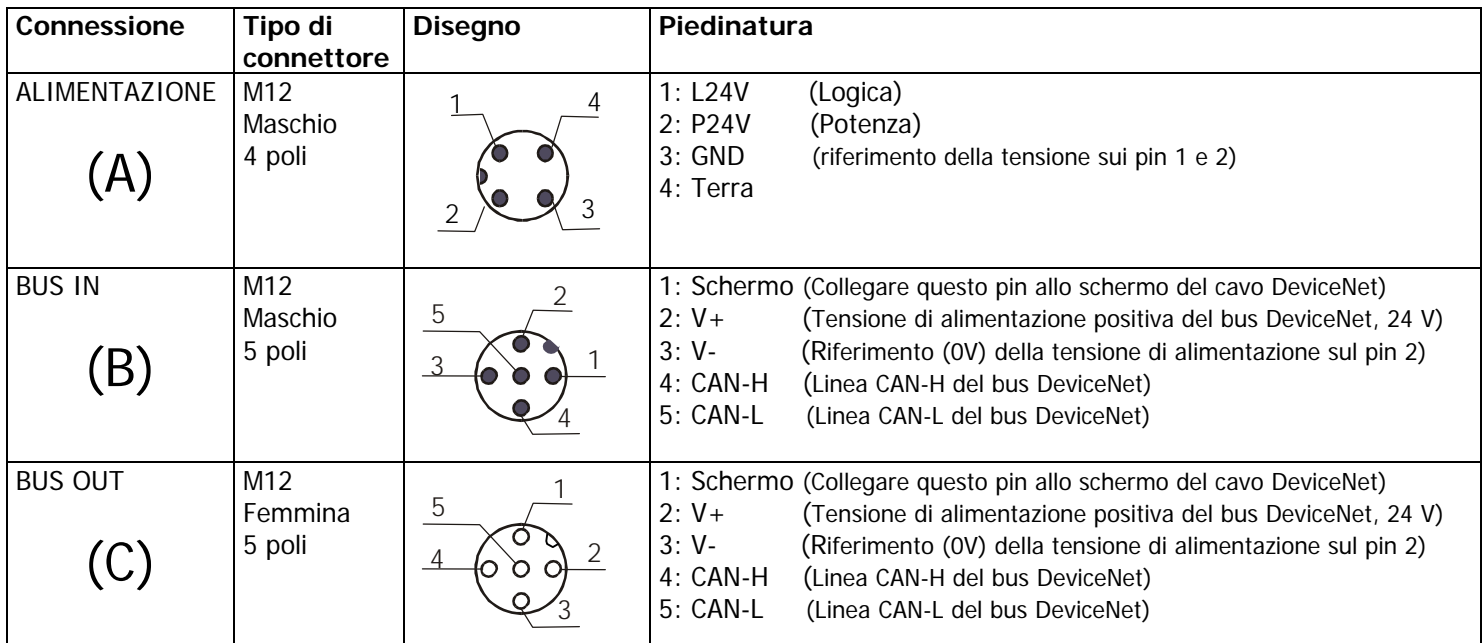

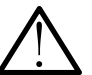

#### **AVVISO: perché la Serie CD2 funzioni il bus DeviceNet deve sempre essere alimentato. Devono quindi essere sempre presenti 24 V tra i pin 2 e 3 dei connettori (B) e (C)**

### **2.2.4 Impostazione selettori rotativi del modulo iniziale per indirizzo DeviceNet:**

Intervenendo sui selettori rotativi posti sotto il coperchio trasparente, si deve impostare l'indirizzo DeviceNet del nodo.

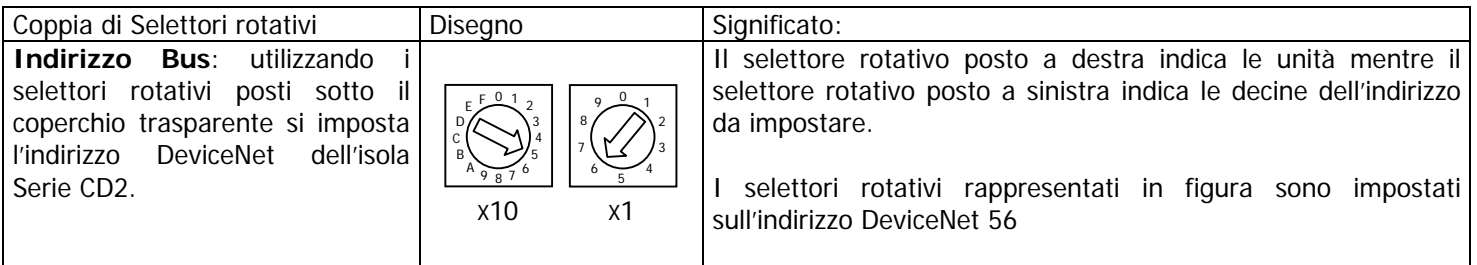

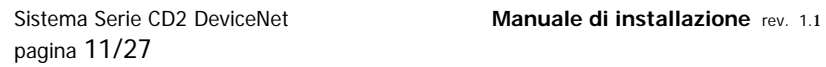

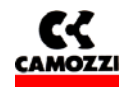

#### **2.2.5 Impostazione dip-switch velocità di trasmissione (baud rate)**

Intervenendo sul dip-switch a 4 posizioni posto sotto il coperchio trasparente è possibile impostare la velocità di trasmissione DeviceNet

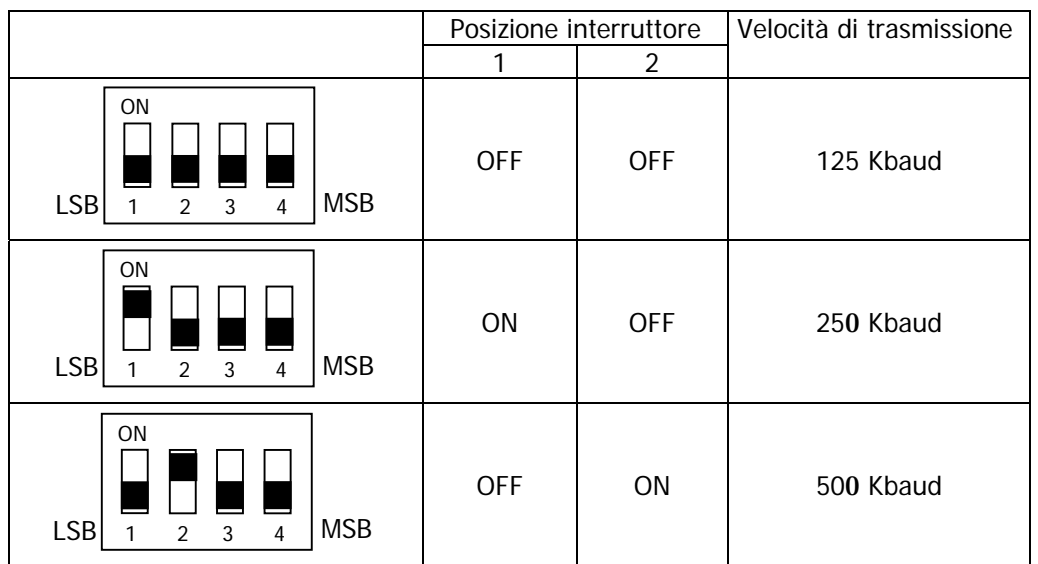

### **N.B. Gli interruttori n° 3 e 4 non vengono utilizzati**

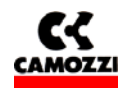

### **2.3 Modulo DIGITAL IN SPI**

#### **2.3.1 Caratteristiche del modulo ingressi DIGITAL IN SPI**

I moduli ingressi DIGITAL IN SPI hanno le seguenti caratteristiche:

- collegamento tramite SPI alla sinistra del modulo iniziale
- 8 ingressi digitali per modulo con un connettore M8 femmina 3 poli per ogni ingresso
- led giallo di segnalazione per ogni ingresso
- numero massimo di moduli collegabili 8 (fino al raggiungimento di 64 ingressi digitali SPI)
- alimentati dalla tensione di logica del nodo iniziale
- protezione contro il cortocircuito a gruppi di 4 ingressi

#### **2.3.2 Elementi di collegamento e segnalazione dei moduli DIGITAL IN SPI**

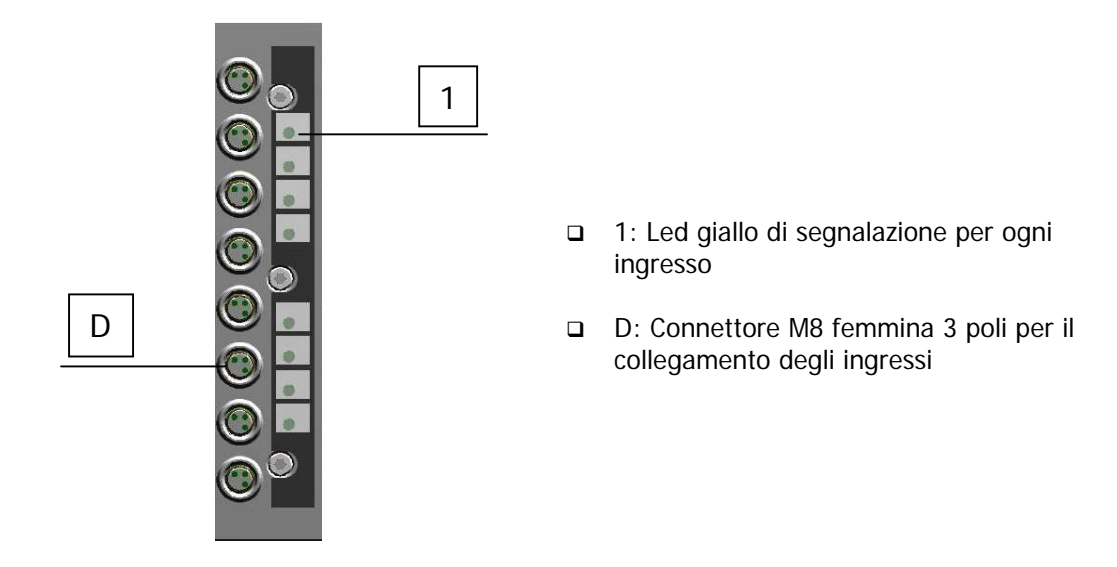

#### **2.3.3 Piedinatura connettori M8 dei moduli DIGITAL IN SPI**

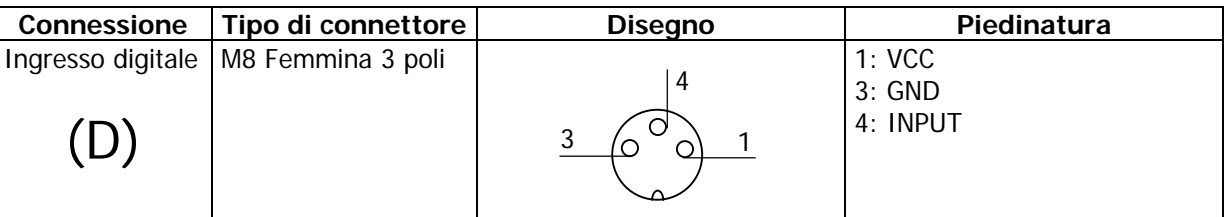

#### **2.3.4 Esempio di connessione dei moduli DIGITAL IN SPI**

Nel caso di sensori a 2 fili (es. CSH-221), collegare il cavo marrone al pin 1 (VCC) e il cavo blu al pin 4 (INPUT); nel caso di sensori a 3 fili (es. CSH-223), collegare il cavo marrone al pin 1 (VCC), il cavo blu al pin 3 (GND) e il cavo nero al pin 4 (INPUT); nel caso di sensori con connettore M8 (es. CSH-263) collegarlo al connettore D.

### **2.3.5 Accessori dei moduli DIGITAL IN SPI**

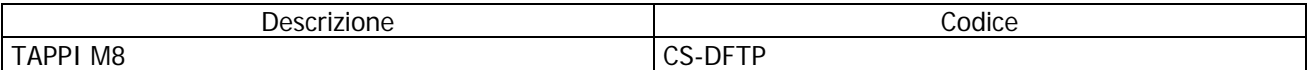

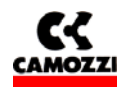

#### **2.4 Modulo DIGITAL OUT SPI USCITE GENERICHE**

#### **2.4.1 Caratteristiche del modulo uscite DIGITAL OUT SPI USCITE GENERICHE**

I moduli uscite DIGITAL OUT SPI USCITE GENERICHE hanno le seguenti caratteristiche:

- collegamento tramite SPI alla destra del modulo iniziale o di un modulo uscite SPI
- 4 uscite digitali PNP 24V con un connettore M12 femmina 5 poli ogni 2 uscite
- forniscono sui connettori una tensione di 24V per alimentare dispositivi esterni
- led giallo di segnalazione per ogni uscita
- led verde di segnalazione di presenza dell'alimentazione
- alimentati dalla tensione di potenza del nodo iniziale
- protezione unica (4 uscite e 2 alimentazioni) contro il cortocircuito da 900mA. La protezione si ripristina in modo automatico.
- uscite protette contro sovratensioni (diodo di ricircolo)

#### **2.4.2 Elementi di collegamento e segnalazione dei moduli DIGITAL OUT SPI USCITE GENERICHE**

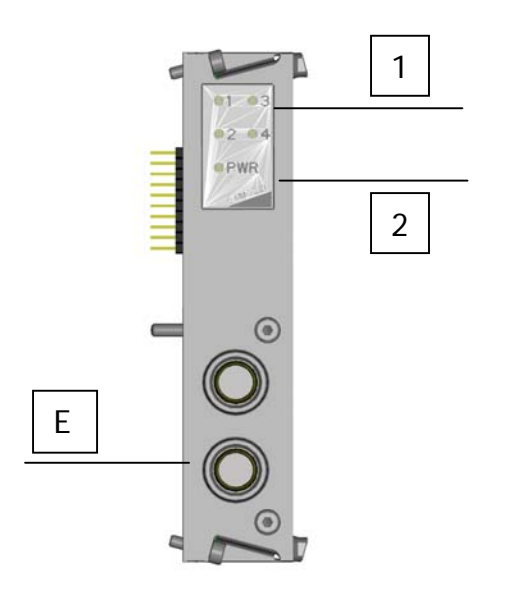

- 1: Led giallo di segnalazione per ogni uscita
- 2: Led verde di segnalazione di presenza dell'alimentazione
- E: Connettore M12 femmina 5 poli per il collegamento delle uscite

#### **2.4.3 Piedinatura connettori M12 dei moduli DIGITAL OUT SPI USCITE GENERICHE**

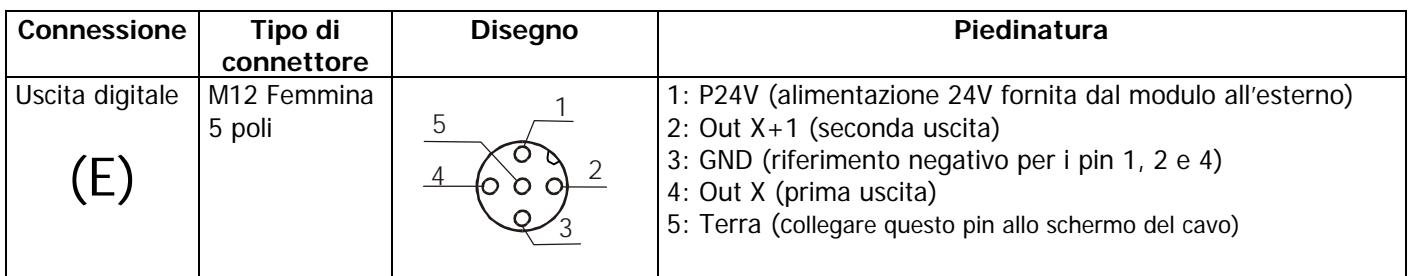

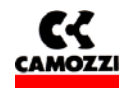

#### **2.4.4 Esempio di connessione dei moduli DIGITAL OUT SPI USCITE GENERICHE**

Nel caso di eiettori compatti VEC-20A2-VD, collegare il filo marrone (V+) al pin 1 (P24V), il filo verde (Comando aspirazione) al pin 2 (Out X+1), il filo grigio (V-) al pin 3 (GND), il filo giallo (Comando Soffiaggio) al pin 4 (Out X).

### **2.4.5 Accessori dei moduli DIGITAL OUT SPI USCITE GENERICHE**

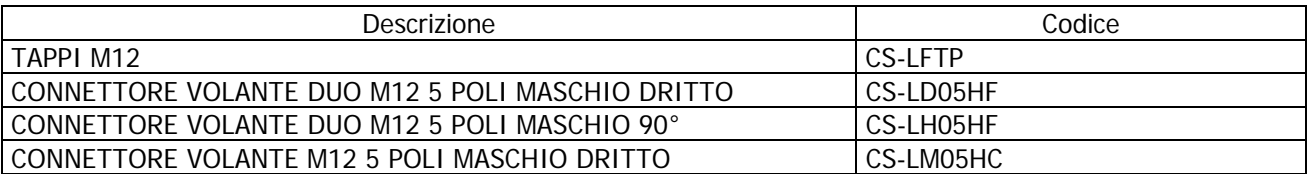

## **2.5 Modulo DIGITAL OUT SPI SUB-D 37 POLI**

### **2.5.1 Caratteristiche del modulo uscite DIGITAL OUT SPI SUB-D 37 POLI**

I moduli uscite DIGITAL OUT SPI SUB-D 37 POLI hanno le seguenti caratteristiche:

- collegamento tramite SPI alla destra del modulo iniziale o di un modulo uscite SPI
- da 8 fino a 32 uscite digitali PNP 24V con un connettore Sub-D femmina 37 poli
- alimentati dalla tensione di potenza del nodo iniziale
- protezione contro il cortocircuito da 1A a gruppi di 8 uscite. La protezione si ripristina in modo automatico.
- uscite protette contro sovratensioni (diodo di ricircolo)

## **2.5.2 Elementi di collegamento e segnalazione dei moduli DIGITAL OUT SUB-D 37 POLI**

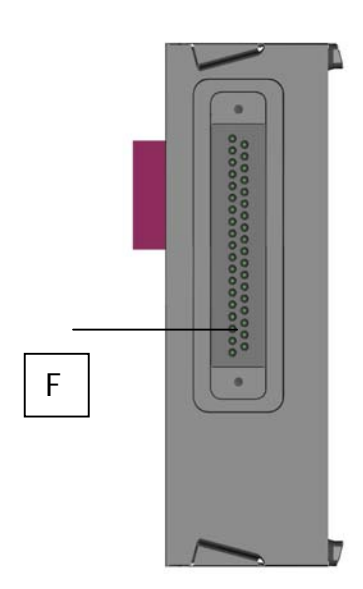

F: Connettore Sub-D femmina 37 poli per il collegamento delle uscite

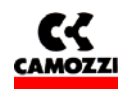

#### **2.5.3 Piedinatura connettori SUB-D 37 poli dei moduli DIGITAL OUT SPI SUB-D 37 POLI**

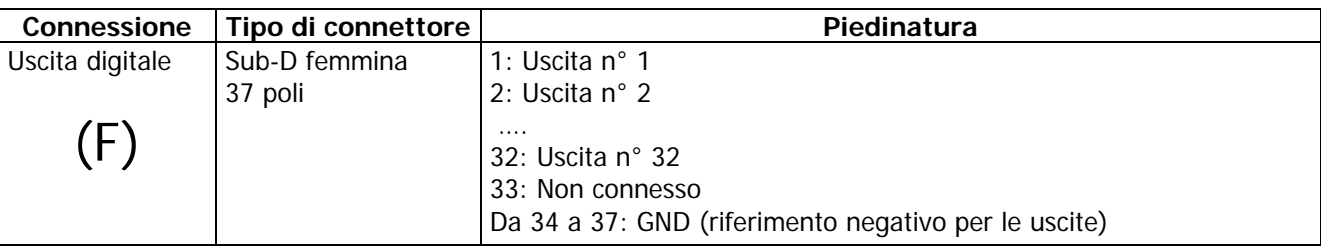

#### **2.5.4 Configurazione del numero di uscite attive dei moduli DIGITAL OUT SPI SUB-D 37 POLI**

Il numero di uscite attive gestite dal singolo modulo possono essere impostate a gruppi di 8 attraverso 4 jumper posti sul lato destro del modulo. Si riporta lo schema di configurazione delle 4 possibili soluzioni:

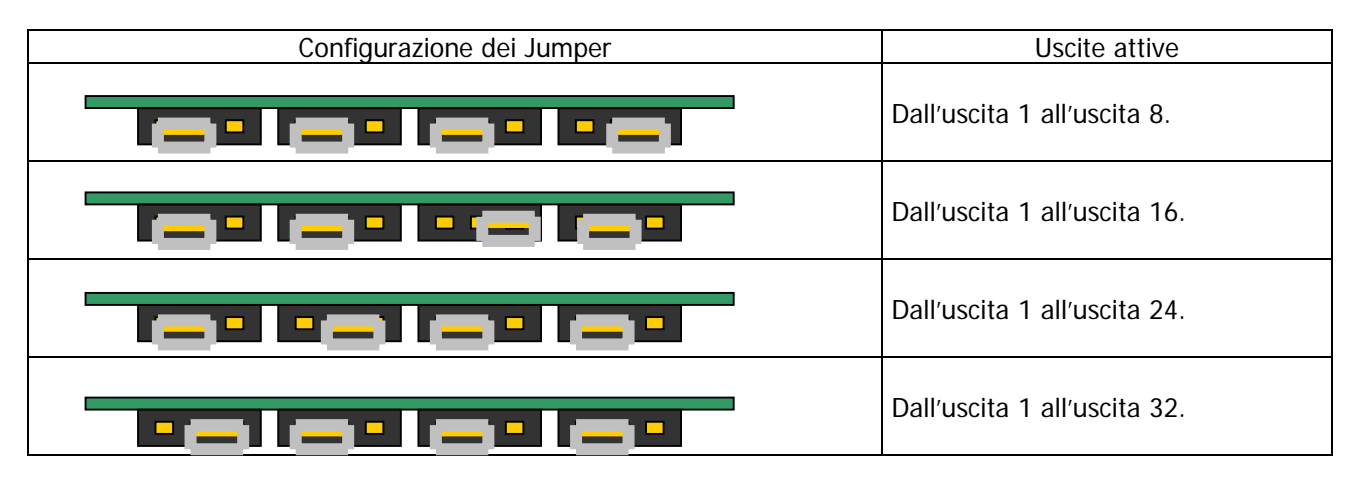

## **2.5.5 Protezioni contro il cortocircuito dei moduli DIGITAL OUT SPI SUB-D 37 POLI**

Ogni modulo è provvisto di 4 circuiti di protezione contro il cortocircuito. Ognuno di questi circuiti limita la corrente a un valore massimo di 1A sul totale delle uscite che protegge. Vengono di seguito riportate le uscite protetta da ogni circuito:

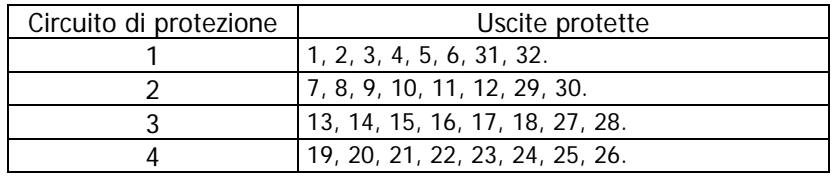

## **2.5.6 Esempio di connessione dei moduli DIGITAL OUT SPI SUB-D 37 POLI**

Se si vuole collegare un'isola di valvole **Serie Y 4 posti**, attivare tramite i jumper le uscite dalla 1 alla 8 e utilizzare l'accessorio G4X1-G9W1 o G4X-G9W.

Se si vuole collegare un'isola di valvole **Serie Y 8 posti**, attivare tramite i jumper le uscite dalla 1 alla 16 e utilizzare l'accessorio G4X1-G9W1 o G4X-G9W.

Se si vuole collegare un'isola di valvole **Serie 3 Plug-In**, attivare tramite i jumper le uscite necessarie in funzione del numero di valvole (ogni posto valvola richiede sempre due uscite) e utilizzare l'accessorio G4X1- G9W1 o G4X-G9W.

Se si vuole collegare un'isola di valvole **Serie H**, attivare tramite i jumper le uscite necessarie in funzione del numero di segnali necessari e utilizzare uno fra gli accessori G4X1-H-G9W1 (massimo 22 segnali), G9X1-H-G9W1 (massimo 32 segnali), G4X1-H-G9W (massimo 22 segnali), G9X1-H-G9W (massimo 32 segnali).

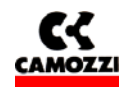

#### **2.5.7 Accessori dei moduli DIGITAL OUT SPI SUB-D 37 POLI**

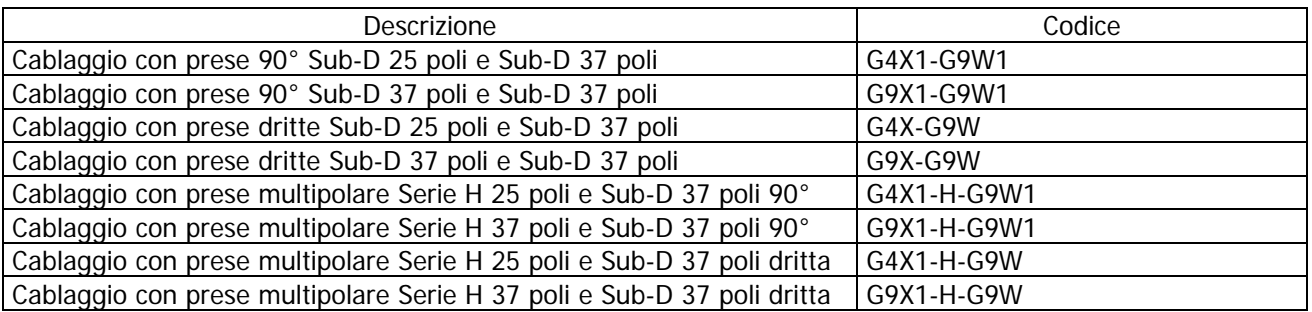

#### **2.6 Modulo ADATTATORE SPI SERIE H**

## **2.6.1 Caratteristiche del modulo ADATTATORE SPI SERIE H**

I moduli ADATTATORE SPI SERIE H hanno le seguenti caratteristiche:

- collegamento tramite SPI alla destra del modulo iniziale o di un modulo uscite SPI
- permette di collegare in modo solidale un'isola di valvole Serie H seriale
- alimentati dalla tensione di potenza del nodo iniziale
- nessuna protezione (le protezioni contro il cortocircuito e le sovratensioni sono presenti sui moduli intermedi della Serie H seriale).

#### **2.7 Modulo ADATTATORE SPI SERIE 3 PLUG-IN**

#### **2.7.1 Caratteristiche del modulo ADATTATORE SPI SERIE 3 PLUG-IN**

I moduli ADATTATORE SPI SERIE 3 PLUG-IN hanno le seguenti caratteristiche:

- collegamento tramite SPI alla destra del modulo iniziale o di un modulo uscite SPI
- permette di collegare in modo solidale un'isola di valvole Serie 3 PLUG-IN composta da un massimo di 9 valvole (monostabili e/o bistabili per un totale massimo di 18 bobine)
- alimentati dalla tensione di potenza del nodo iniziale
- protezione contro il cortocircuito da 1A a gruppi di 6 uscite. La protezione si ripristina in modo automatico
- uscite protette contro sovratensioni (diodo di ricircolo)

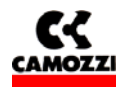

## **3. INSTALLAZIONE**

Per l'installazione elettrica del sistema Serie CD2 è necessario seguire passo passo le istruzioni successivamente elencate e spiegate nel dettaglio nei seguenti capitoli:

- Configurazione del Sistema Serie CD2 attraverso i selettori rotativi
- Collegamento al Fieldbus DeviceNet
- Collegamento dell'alimentazione elettrica al modulo iniziale

#### **Indice**

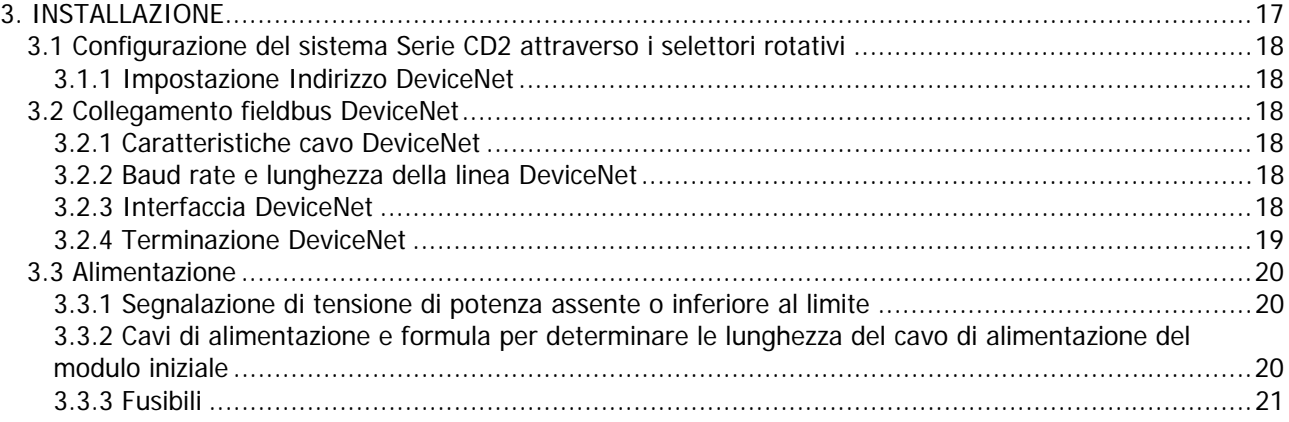

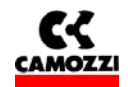

#### **3.1 Configurazione del sistema Serie CD2 attraverso i selettori rotativi**

Dopo aver assemblato le parti meccaniche costituenti il sistema Serie CD2 è necessario procedere alla configurazione del sistema con l'utilizzo dei selettori rotativi presenti sul modulo iniziale.

#### **3.1.1 Impostazione Indirizzo DeviceNet**

Utilizzando i selettori rotativi del modulo iniziale (vedi par 2.2.4) si imposta l'indirizzo DeviceNet del nodo che è indispensabile per il corretto funzionamento della Serie CD2 e del bus DeviceNet. Per l'impostazione dell'indirizzo vengono utilizzati:

- $\Box$  Un selettore rotativo decimale (0..9) per le unità
- Un selettore rotativo esadecimale (0..F) per le decine.

Una rete DeviceNet può avere al massimo 63 nodi.

#### **3.2 Collegamento fieldbus DeviceNet**

#### **3.2.1 Caratteristiche cavo DeviceNet**

Per il collegamento della Serie CD2 al bus DeviceNet utilizzare un cavo quadripolare ritorto e schermato. Attraverso questo cavo viene alimentata l'interfaccia DeviceNet della Serie CD2.

#### **3.2.2 Baud rate e lunghezza della linea DeviceNet**

La velocità di trasmissione del nodo DeviceNet Serie CD2 deve essere impostata utilizzando il dip-switch sotto al coperchio trasparente (vedi par. 2.2.5 Impostazione Dip-switch velocità di trasmissione)

La lunghezza massima della linea fieldbus dipende dal baud rate (velocità di trasmissione) utilizzato.

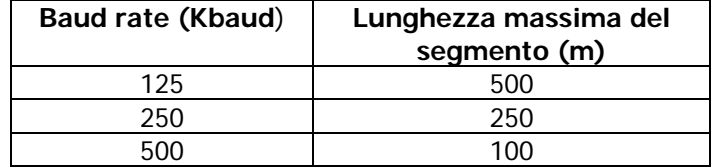

#### **3.2.3 Interfaccia DeviceNet**

Per il collegamento al bus DeviceNet, il modulo iniziale Serie CD2 è dotato di due connettori circolari M12 5 poli, un connettore maschio per la connessione del bus in entrata al nodo (BUS-IN, connettore B del modulo iniziale) e un connettore femmina per la connessione del bus in uscita dal nodo (BUS-OUT, connettore C del modulo iniziale)

Per il collegamento al bus DeviceNet, Camozzi mette a disposizione i seguenti connettori M12 da cablare sul cavo DeviceNet:

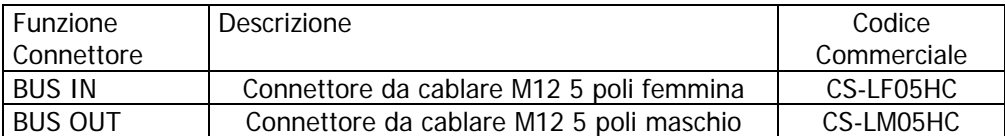

Per la piedinatura dei connettori si rimanda al paragrafo "2.2.3 Tabella con la piedinatura dei connettori del modulo iniziale"

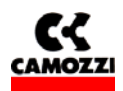

Nel caso in cui si voglia garantire la possibilità di togliere un nodo dalla rete DeviceNet senza interromperla e se un'isola di valvole si trova in un punto intermedio della linea DeviceNet, Camozzi mette a disposizione una derivazione a T (codice CS-AA05EC) che consente di entrare con la linea DeviceNet da un lato (BUS IN), continuare la linea dal lato opposto (BUS OUT) e portare dal lato inferiore la linea DeviceNet fino al connettore A dell'isola di valvole Serie CD2 (STUB).

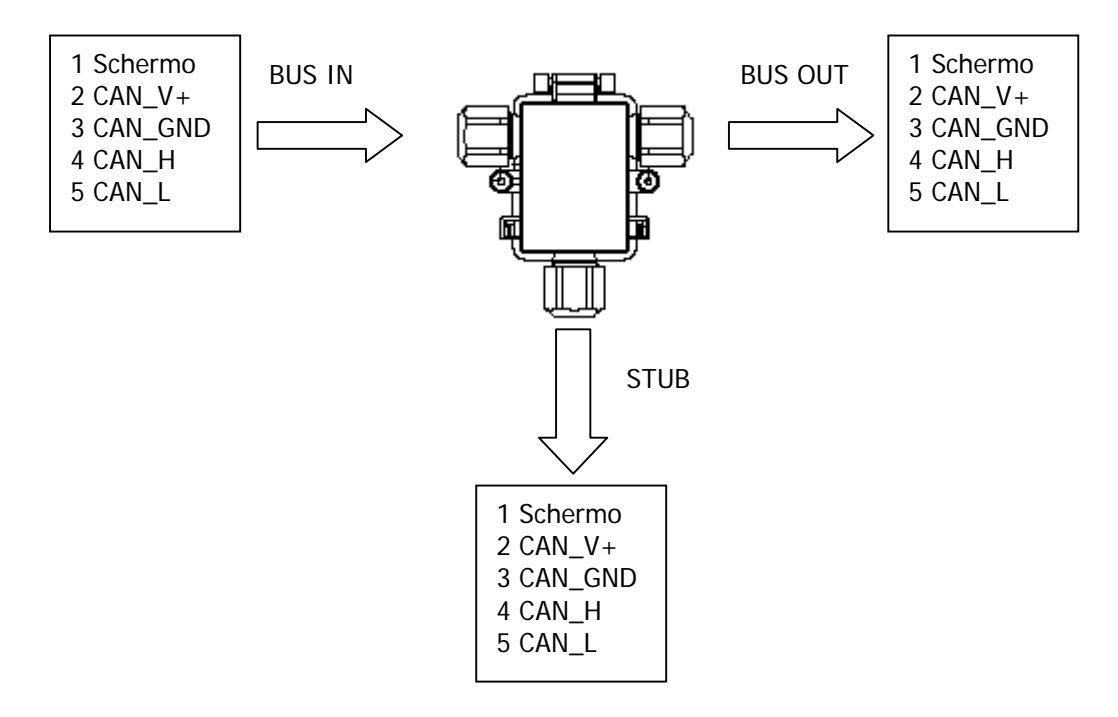

La derivazione a T per la linea DeviceNet deve essere posizionata il più vicino possibile all'isola di valvole Serie CD2 in modo da limitare la lunghezza dello stub.

Per collegare l'isola di valvole alla rete DeviceNet, è necessario utilizzare il connettore M12 5 poli femmina (codice CS-LF05HC). In applicazioni particolarmente gravose dal punto di vista dei disturbi, è consigliato l'uso di connettori metallici.

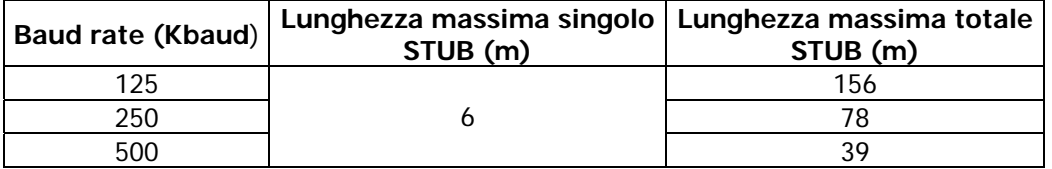

Dati ricavati dalla specifica DeviceNet

#### **3.2.4 Terminazione DeviceNet**

Nel caso in cui l'isola di valvole sia l'ultimo nodo della linea DeviceNet, è necessario che sul modulo iniziale venga montata la resistenza per la terminazione del bus: per le isole di valvole Serie CD2 è previsto il connettore "cod. CS-LP05H0" che all'interno ha già la resistenza necessaria e che va montato sul connettore BUS OUT (C).

Schema di connessione delle resistenze che costituiscono la terminazione, i numeri si riferiscono ai pin del connettore BUS OUT (C).

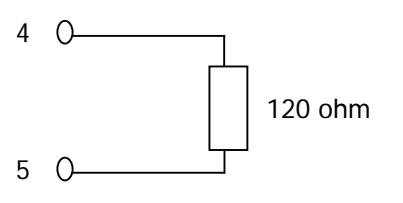

Sistema Serie CD2 DeviceNet **Manuale di installazione** rev. 1.1

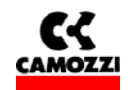

#### **3.3 Alimentazione**

La tensione nominale di alimentazione del sistema Serie CD2 è 24 Vdc -15%/+20% (secondo quanto stabilito dalla norma CEI EN 61131-2). Se i carichi collegati al nodo iniziale dovessero richiedere delle tolleranze del valore della tensione di alimentazione più strette, la tensione di alimentazione di potenza del nodo dovrà rispettare queste ultime. Se gli ingressi collegati al nodo iniziale dovessero richiedere delle tolleranze del valore della tensione di alimentazione più strette, la tensione di alimentazione di logica del nodo dovrà rispettare queste ultime.

Ad esempio, se si collegano delle valvole Serie H, la tolleranza della tensione di alimentazione di potenza dovrà essere ±10%. Se si collegano dei sensori CSH con alimentazione 10-30V (-58%/+25%), la tolleranza della tensione di alimentazione di logica rimane -15%/+20%.

Perché il sistema funzioni è indispensabile collegare la tensione di logica (pin 1), altrimenti il modulo iniziale rimane spento.

Per il corretto funzionamento del sistema è necessario collegare al modulo iniziale l'alimentazione della logica (pin 1), l'alimentazione di potenza (pin 2), il riferimento a 0 V (GND, pin 3) e la terra.

#### **3.3.1 Segnalazione di tensione di potenza assente o inferiore al limite**

Il modulo iniziale Serie CD2 è in grado di monitorare la presenza e il livello della tensione di alimentazione di potenza.

Nel caso venisse a mancare totalmente l'alimentazione di potenza si avrà il lampeggio del led verde MS e l'accensione fissa del led rosso IO sul modulo iniziale.

Nel caso invece la tensione di potenza scendesse sotto il livello minimo impostato (vedi par 4.4.1 Parametri di sistema, cap 5 Diagnostica) il modulo iniziale inibisce l'invio dei comandi alle uscite collegate e l'errore viene segnalato con l'accensione fissa del led verde MS e del led rosso IO.

Entrambi gli errori vengono segnalati oltre che con un particolare comportamenteo dei led anche attraverso il "byte di diagnostica". (vedi capitolo 5 Diagnostica)

#### **3.3.2 Cavi di alimentazione e formula per determinare le lunghezza del cavo di alimentazione del modulo iniziale**

Sui cavi di alimentazione di un gruppo valvole, si genera una caduta di tensione che dipendente dal carico. Questo può far si che la tensione di alimentazione sia di logica che di potenza non rientri nella tolleranza ammessa.

Se la sezione dei cavi per l'alimentazione di potenza e per l'alimentazione di logica è la stessa, è possibile applicare la seguente formula per determinarne la lunghezza:

Per calcolare la lunghezza dei cavi di alimentazione serve calcolare prima:

- L'assorbimento di corrente massimo di Logica+Ingressi (I1) e della Potenza (I2)
- La tensione minima prevista sull'alimentatore durante il funzionamento (Vmin), tenendo presente che dipende dal carico collegato e che la tensione di rete può subire delle oscillazioni

I valori risultanti vanno riportati nella formula sotto che è spiegata dallo schema elettrico e nell'esempio di seguito riportato.

Schema elettrico che sostituisce un nodo Serie CD2:

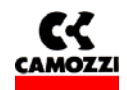

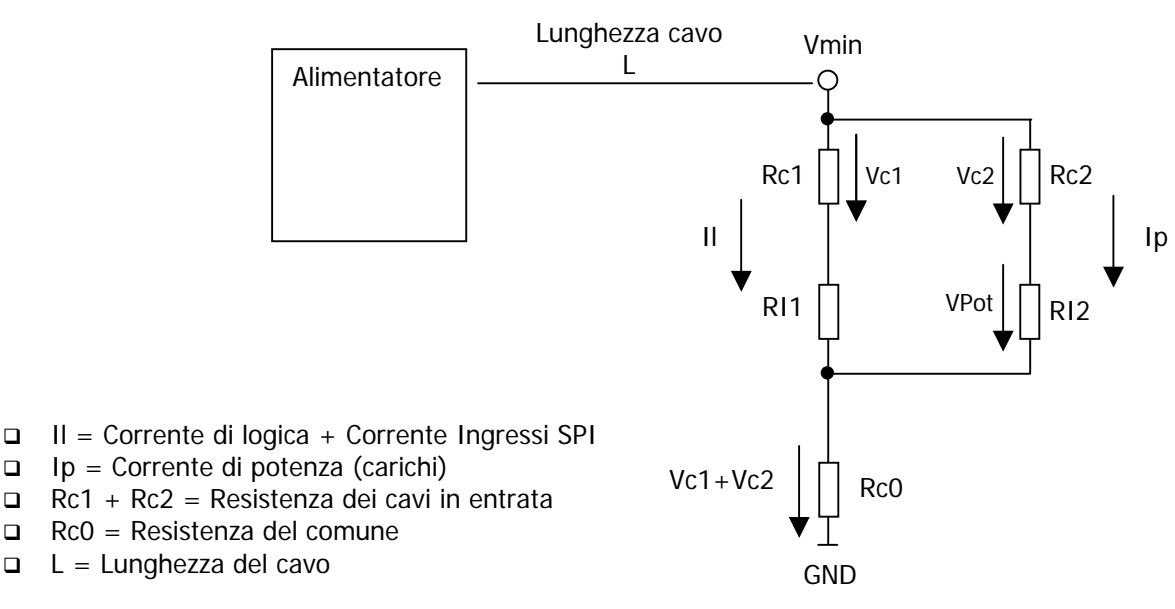

Formula per il calcolo della lunghezza dei cavi:

$$
L \leq \frac{\left[ (V \min - Vp \min) \times S \times Kcu \right]}{(2Ip + Il)}
$$

Significato dei termini:

 Vp min : tensione minima che deve arrivare alle uscite V min : tensione minima prevista che può fornire l'alimentatore Il : corrente per la logica e i sensori Ip : corrente per le uscite S : sezione dei cavi  $K$  : conduttanza dei cavi (conduttanza del rame Kcu = 56 m/(mm<sup>2</sup> \* Ω))

Esempio:

 $Vmin = 24 V$ Vp min  $= 21.6$  V  $II = 1 A$ Ip = 1 A (40 elettropiloti Serie H)  $S = 0.75$  mm<sup>2</sup> Kcu = 56 m/(mm<sup>2</sup> \*  $\Omega$ )

$$
L \le \frac{[(24-21,6) \times 0.75 \times 56]}{(2+1)} = 33,6m
$$

#### **3.3.3 Fusibili**

Il modulo iniziale Serie CD2 è provvisto di fusibili posti al di sotto del coperchio per evitare danni alle schede elettroniche:

- Fusibile SMT da 1,5 A per proteggere il circuito di alimentazione della logica e gli ingressi SPI (il fusibile determina l'assorbimento massimo per gli ingressi SPI)
- Fusibile SMT da 3 A per proteggere il circuito di alimentazione delle uscite

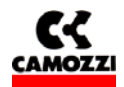

## 4. CONFIGURAZIONE E MESSA IN SERVIZIO

## **Indice**

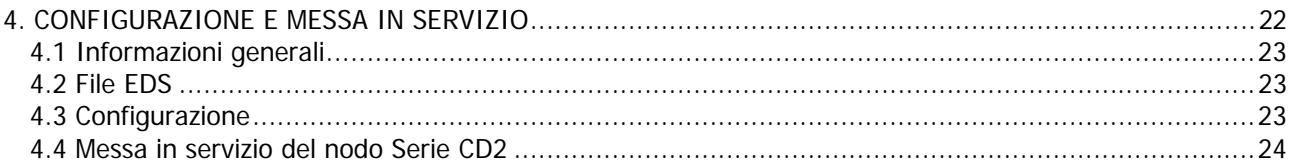

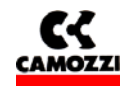

### **4.1 Informazioni generali**

Il capitolo tratta della configurazione dell'isola di valvole Serie CD2 per il collegamento ad un master. Per la corretta riuscita delle operazioni di configurazione HW è necessario aver impostato tramite i selettori rotativi l'indirizzo DeviceNet (vedi par 3.1.1) e la velocità di trasmissione (vedi par. 3.3.2).

La numerazione delle uscite (costituiti dai carichi collegati alle destra di modulo iniziale ed espansioni) va da sinistra verso destra, iniziando sul modulo iniziale.

La numerazione degli ingressi SPI (collegati alla sinistra del modulo iniziale) va da destra a sinistra.

Nel seguente capitolo verranno quindi descritti:

- File EDS
- Configurazione
- Messa in servizio

#### **4.2 File EDS**

Per poter effettuare la configurazione della Serie CD2 è necessario disporre del file EDS che contiene i dati caratteristici dello slave (ID Number, revisione, ecc…).

Il file EDS Serie CD2, denominato "SerieCX2\_DN.EDS", è scaricabile dal sito internet Camozzi (www.camozzi.com).

Per la rappresentazione grafica della Serie CD2 nel file di configurazione è disponibile il seguente file

SerieCX2.bmp

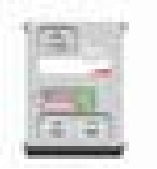

#### **4.3 Configurazione**

Il messaggio di uscite provenienti dal Master DeviceNet e diretti al nodo Serie CD2 può essere formato da un massimo di 8 bytes e le 64 uscite sono così disposte:

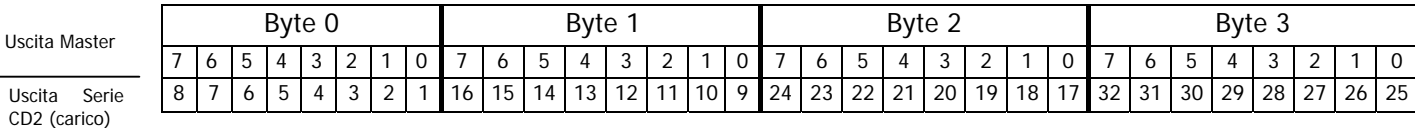

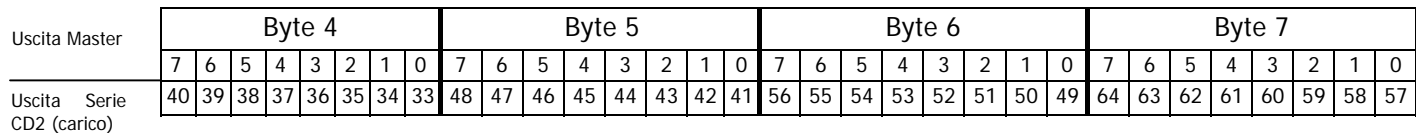

Per esempio: il bit 0 del byte 0 corrisponde all'uscita 1

il bit 2 del byte 1 corrisponde all'uscita 11

il bit 7 del byte 3 corrisponde all'uscita 32

il bit 5 del byte 6 corrisponde all'uscita 54

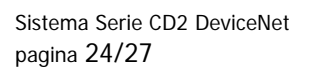

Il messaggio di ingressi di diagnostica proveniente dal nodo Serie CD2 e diretto al Master DeviceNet è formato da un byte:

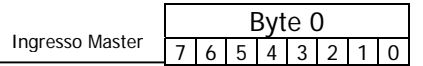

Il modulo Serie CD2 attraverso il byte di diagnostica è in grado di segnalare la mancanza della tensione di alimentazione delle uscite e l'abbassamento del livello della tensione di alimentazione delle uscite sotto i 19 V. Vedi Cap 5 Diagnostica

Il messaggio di ingressi SPI proveniente dal nodo Serie CD2 e diretto al Master DeviceNet può essere formato da un massimo di 8 bytes e i 64 ingressi sono così disposti:

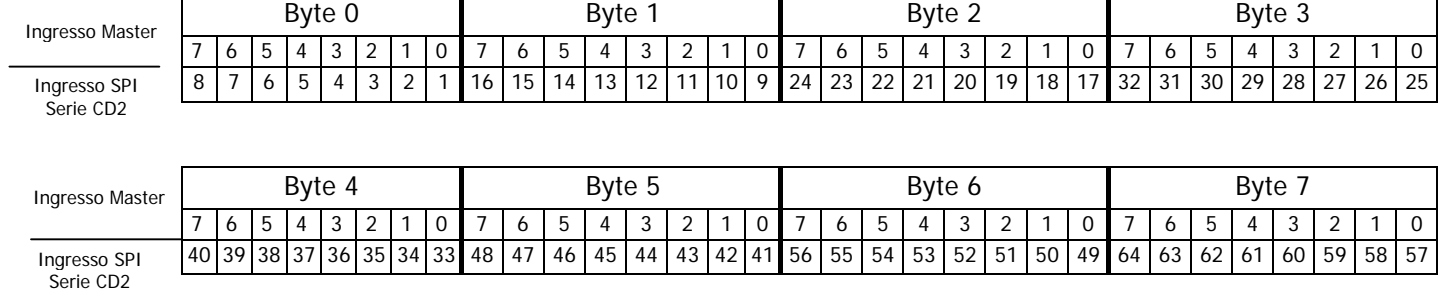

Per esempio: il bit 4 del byte 0 corrisponde allo stato dell'ingresso digitale SPI 5

il bit 5 del byte 1 corrisponde allo stato dell'ingresso digitale SPI 14

il bit 6 del byte 3 corrisponde allo stato dell'ingresso digitale SPI 31

il bit 3 del byte 7 corrisponde allo stato dell'ingresso digitale SPI 60

#### **4.4 Messa in servizio del nodo Serie CD2**

Per installare il Sistema DeviceNet Serie CD2, liberarlo dall'imballaggio ed eseguire le operazioni elencate in sequenza, facendo riferimento a quanto riportato nelle pagine precedenti:

- 1. Impostare i selettori rotativi sul modulo iniziale
- 2. Collegare il modulo iniziale Serie CD2 alla rete DeviceNet attraverso i connettori bus-in (B) e bus-out (C) e se necessario la resistenza di terminazione DeviceNet.
- 3. Nel caso in cui si voglia garantire la possibilità di togliere un nodo dalla rete DeviceNet senza interromperla e se l'isola di valvole si trova in un punto intermedio della linea DeviceNet, in sostituzione al punto precedente, collegare il modulo iniziale Serie CD2 alla rete DeviceNet tramite la T DeviceNet.
- 4. Collegare il cavo di alimentazione (24 Vdc  $\pm$  10%) al connettore (A) del modulo iniziale, verificando che sia stata collegata sia la tensione di logica che la tensione di potenza.

Terminati i collegamenti è possibile fornire tensione al sistema in modo che il master inizi la procedura di configurazione.

Se l'isola è stata configurata correttamente resteranno accesi fissi il led "MS" e il led "NS", entrambi di colore verde.

Suggerimento: se l'impianto/macchina dove è montato il sistema Serie CD2 lo consente, in un primo momento verificare il funzionamento della Serie CD2 senza fornire l'aria compressa, in modo da evitare movimenti pericolosi.

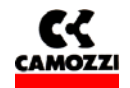

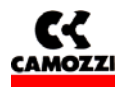

## **5. DIAGNOSTICA**

#### **Indice**

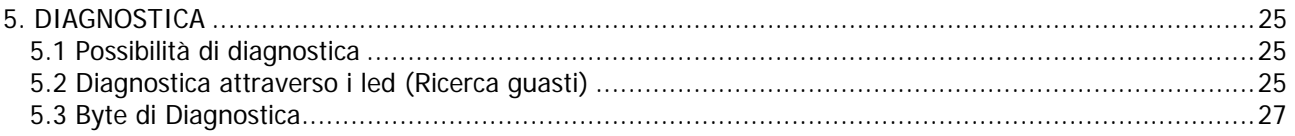

#### **5.1 Possibilità di diagnostica**

Il sistema DeviceNet Serie CD2 è dotato di 2 tipi di diagnostica con i quali è possibile rilevare anomalie che porterebbero ad un funzionamento non corretto del sistema.

Il sistema Serie CD2 mette a disposizione i seguenti tipi di diagnostica:

- Diagnostica attraverso i led
- Diagnostica attraverso un byte di ingresso

Gli errori rilevabili sono:

- Vcc di potenza assente: il sistema Serie CD2 segnala se viene a mancare l'alimentazione di potenza che deve alimentare le uscite
- Vcc di potenza inferiore al limite impostato: il sistema Serie CD2 segnala se la tensione di potenza scende al di sotto del valore impostato di 19 V

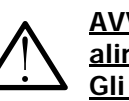

**AVVISO: All'accensione del sistema la Serie CD2 non rileva l'errore della tensione di alimentazione di potenza o l'errore di tensione di alimentazione sotto il limite impostato. Gli errori vengono rilevati solamente dopo che la tensione di alimentazione di potenza è stata correttamente fornita al modulo iniziale.**

#### **5.2 Diagnostica attraverso i led (Ricerca guasti)**

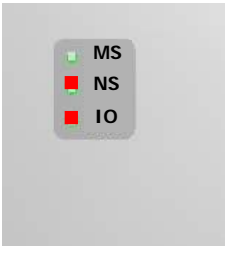

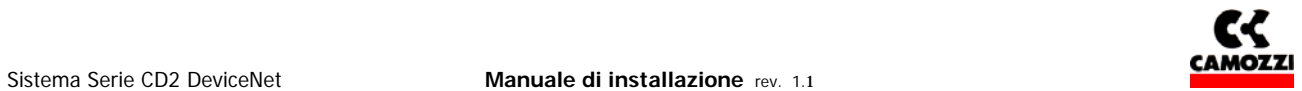

Legenda:

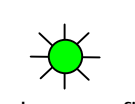

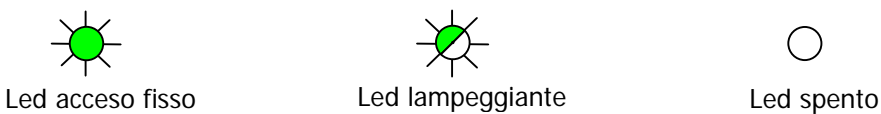

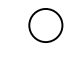

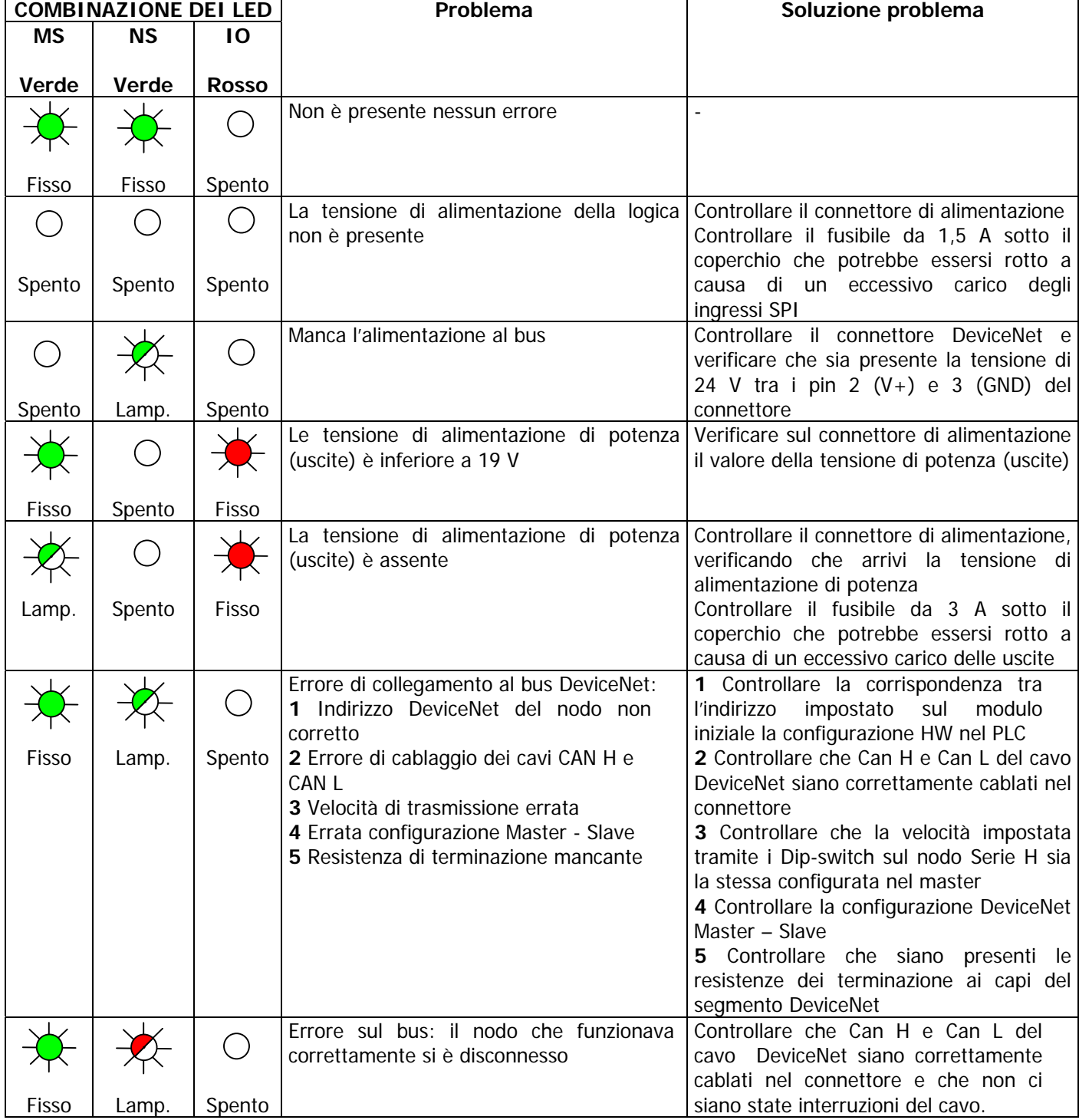

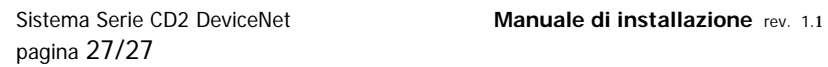

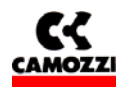

#### **5.3 Byte di Diagnostica**

Il nodo DeviceNet dispone di un byte di ingressi contenente informazioni di diagnostica generale.

Nella tabella seguente vengono elencate le anomalie rilevabili dal nodo Serie CD2 e il bit corrispondente nel byte di diagnostica. Se tutti i bit del byte di diagnostica presentano valore logico zero, significa che non sono presenti anomalie, se invece si dovesse verificare uno dei problemi elencati, il bit corrispondente assumerà valore logico 1.

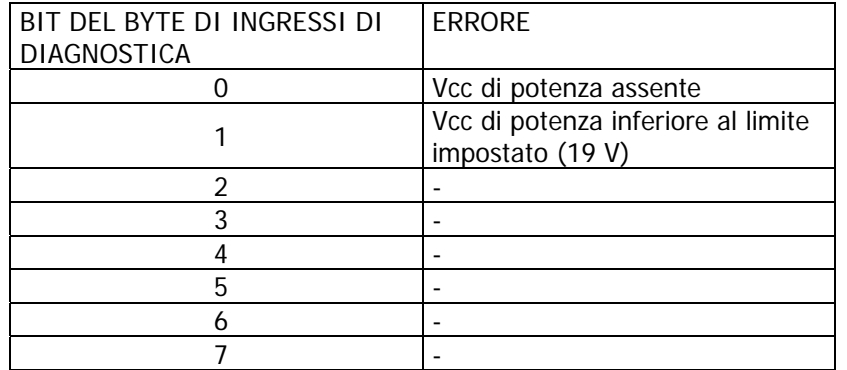

### **6. ACCESSORI**

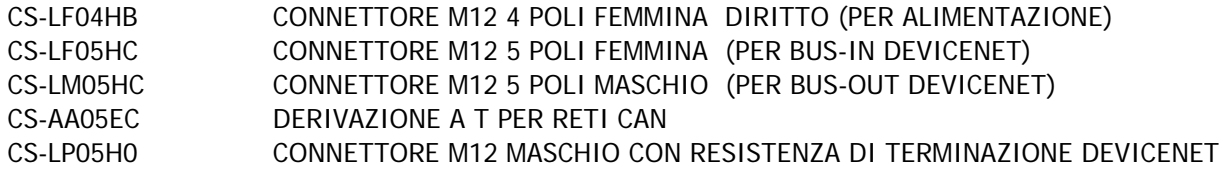